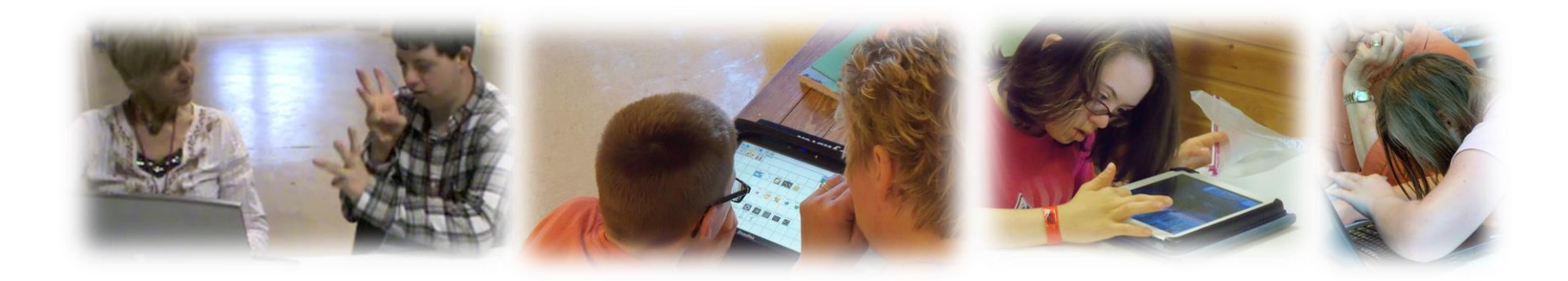

## Dynamic Learning Maps® (DLM®) Instructionally Embedded Assessments

District of Columbia Fall 2021 Training

© 2021 Accessible Teaching, Learning, and Assessment Systems (ATLAS)

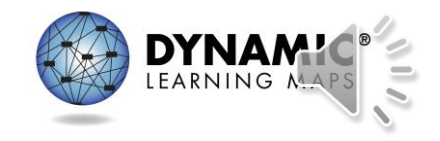

# **Objectives**

- Discuss key dates and information about the District of Columbia Instructionally Embedded Assessment.
- Provide an overview of DLM website updates.
- Learn the steps involved in using the Instruction and Assessment Planner (the Planner).

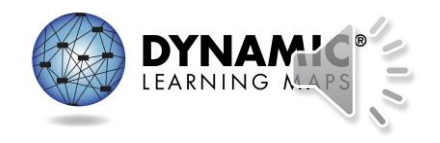

## Districts and Schools—Why Promote?

*Instructionally embedded assessments can help…*

emphasize the instruction/assessment relationship

increase the likelihood instruction targeting the Essential Elements occurs throughout the year

reduce assessment anxiety (teachers and students)

boost the use of tools/resources the assessment system offers

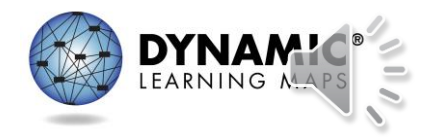

## What Are They?

*Instructionally embedded assessments are…*

testlets administered during the fall/winter months

*Sept 13, 2021–Feb 23, 2022*

intended to be administered after instruction has occurred

a means of helping guide instruction

risk-free since their results do not affect end-of-year scoring

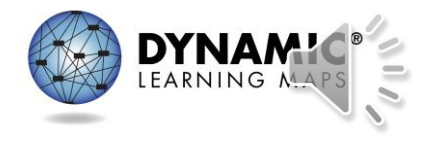

## What Aren't They?

*Instructionally embedded assessments are NOT…*

### baseline assessments

### progress monitoring events

benchmarks or interim assessments

intended predictors of spring performance

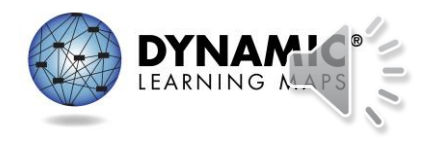

## How Are They Like the Spring Assessment?

*Both instructionally embedded assessments and spring assessments…*

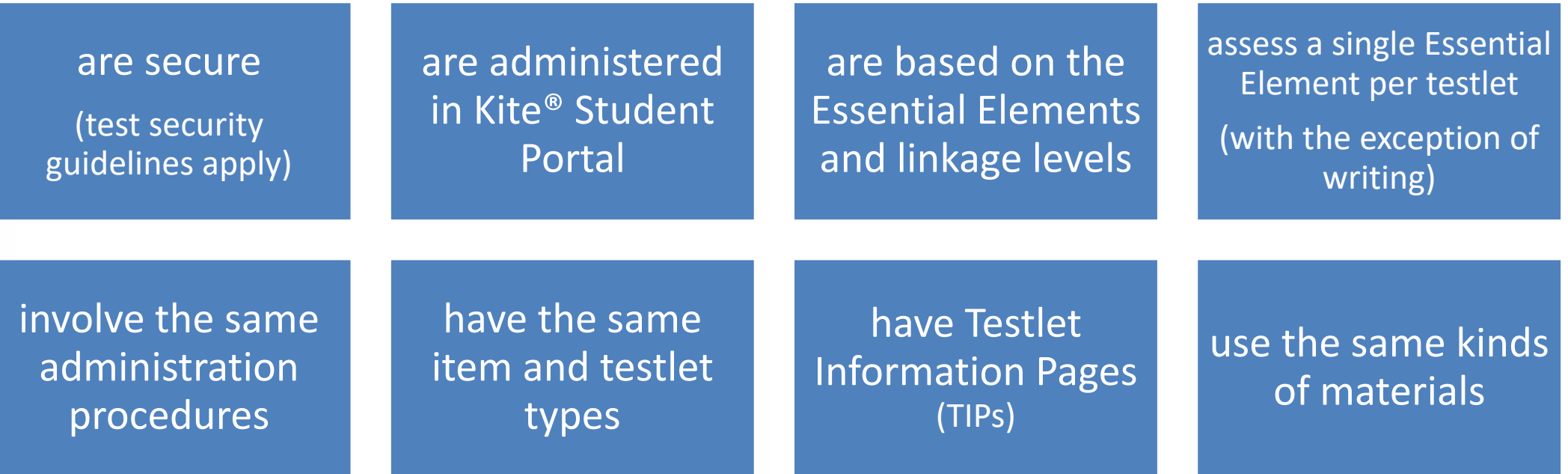

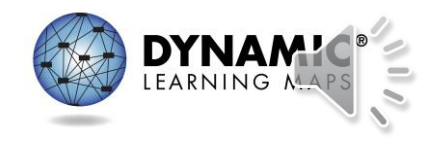

### How Do They Differ From the Spring Assessment?

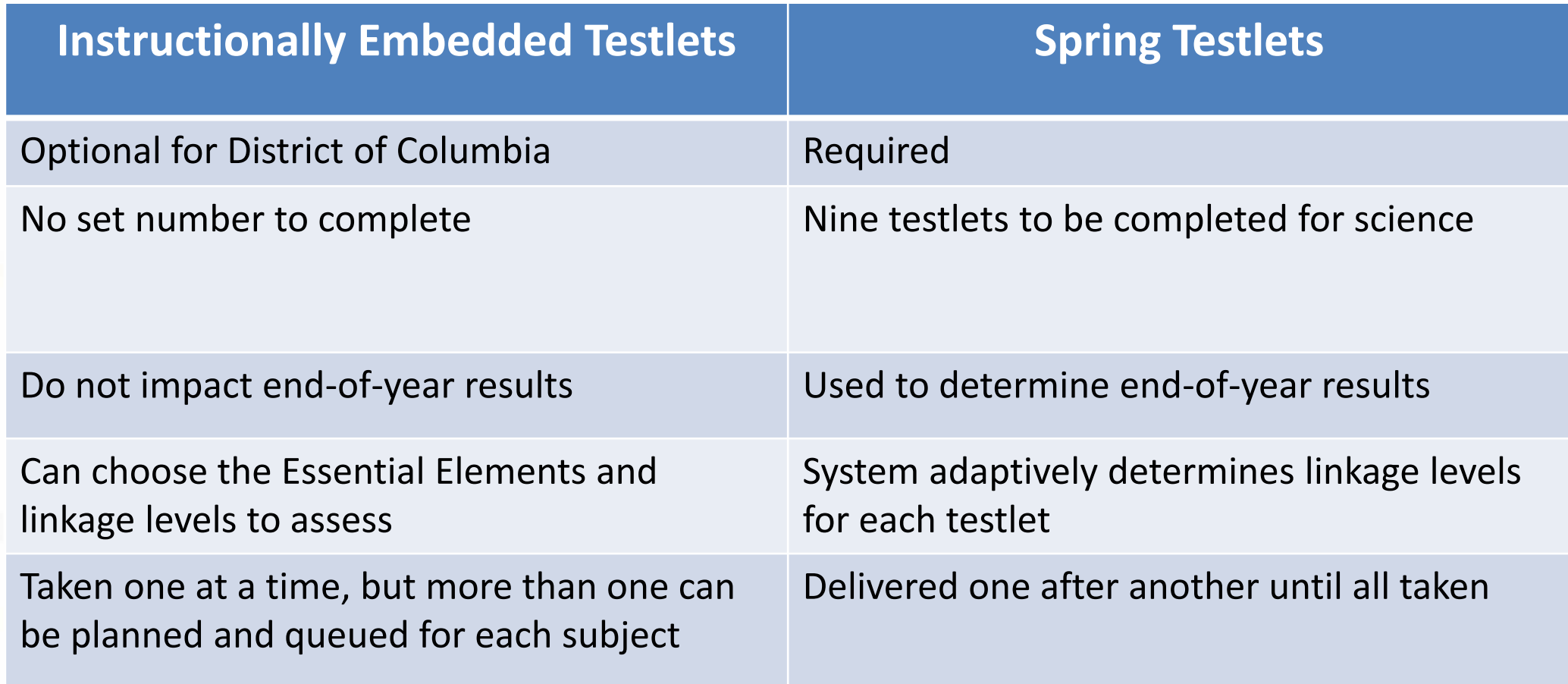

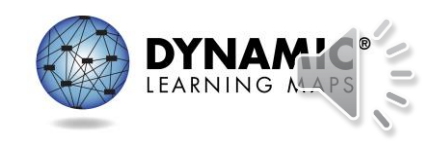

### How Do They Differ From Released Testlets?

*Instructionally embedded assessments are…*

accessed with the student's own credentials rather than demo accounts

specific to the student's academic and accessibility needs

available for all Essential Elements and linkage levels

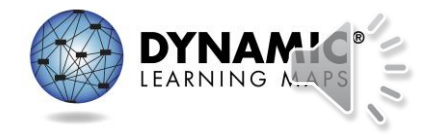

## How Do They Benefit Teachers?

*Instructionally embedded assessments give teachers…*

context for instructional planning

### experience administering testlets

immediate feedback on student performance

increased familiarity of the assessment system and its resources

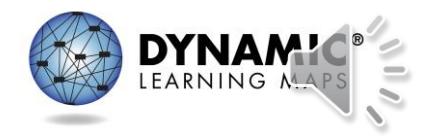

## How Do They Benefit Students?

*Instructionally embedded assessments can help students…*

gain experience taking DLM assessments

reduce assessment anxiety

show what they have learned and can do

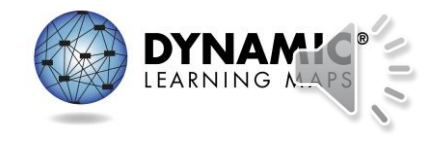

### Overview of The Process

• The teacher chooses one or more Essential Elements in the Instruction and Assessment Planner (tool inside Kite Educator Portal).

• The teacher uses the information provided in the Instruction and Assessment Planner and on the DLM website to plan and implement instruction.

• When the teacher determines adequate instruction has been provided, the teacher confirms the Essential Element assignment in the Instruction and Assessment Planner, which makes a testlet available for the student in Student Portal.

### Choose **Instruct Determine** Next Steps

• Each time the student completes a testlet in Student Portal, the teacher accesses the results in Educator Portal and makes a decision. — Is more instruction needed? — Should a different linkage level be chosen?

11

## **Training Videos**

### **DLM Website > States tab > District of Columbia> Resources for Educators and District Staff Tab > [Educator Resource Videos](https://dynamiclearningmaps.org/erp/videos)**

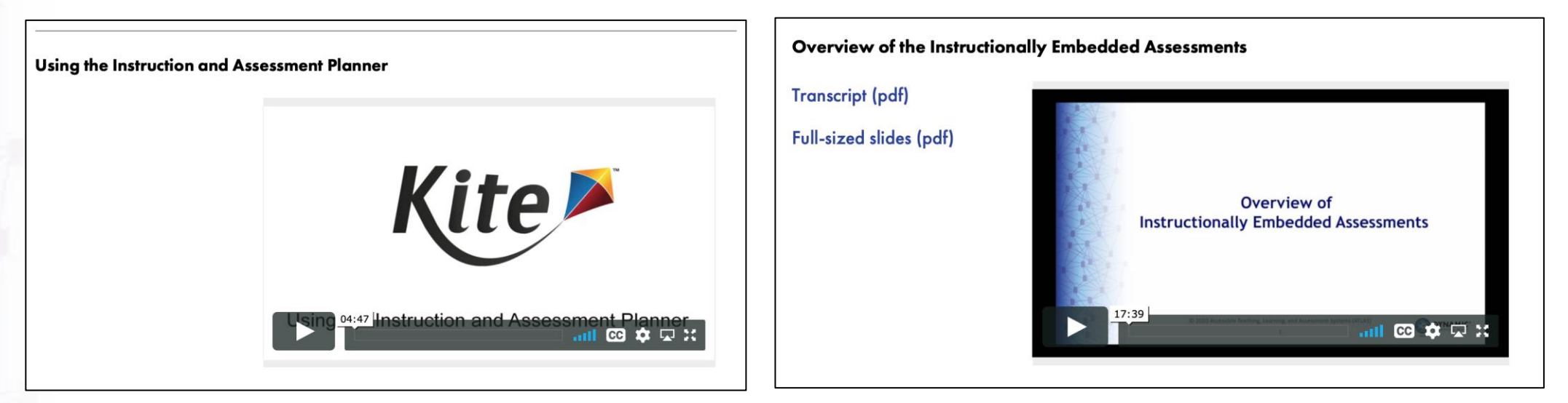

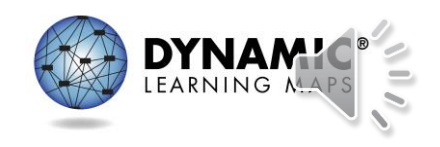

### **2021 INSTRUCTIONALLY EMBEDDED ASSESSMENT PREPARATION**

*Window Dates: September 13, 2021–February 23, 2022*

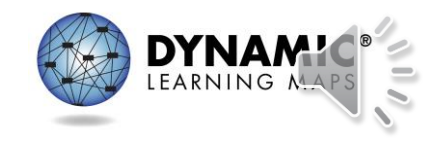

### First Steps—Instructionally Embedded Window

*Sept 14, 2021–Feb. 24, 2022*

*Note: These steps are not repeated for the spring assessment window.*

Required Test Administrator Training must be completed.

The Test Security Agreement must be completed.

### The student must be enrolled.

### The student must be rostered.

The student's First Contact survey must be completed.\*

*\*First Contact survey can be accessed directly in the Instruction and Assessment Planner or in the student's record.*

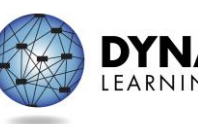

# Manuals and Templates

- To assist with the data management process, upload templates and manuals can be accessed on DC's DLM website.
- Helpful manuals and templates:
	- DATA MANAGEMENT MANUAL
	- EDUCATOR PORTAL USER GUIDE
	- Templates for user uploads, student enrollment, and rostering
	- State organizational table for District of Columbia

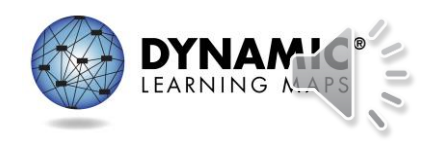

# Teacher Preparation (1)

- New teachers must activate their account in Educator Portal.
- All teachers, new or returning, must agree to security standards in Educator Portal.
	- Security Agreement pops up the first time a teacher logs in to Educator Portal for the new school year.
	- A teacher who does not agree to the security standards will not have access to Educator Portal.

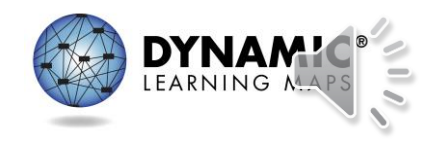

# Teacher Preparation (2)

- All teachers, new or returning, must
	- complete Required Test Administrator Training
	- access Required Test Administrator Training from the District of Columbia DLM webpage

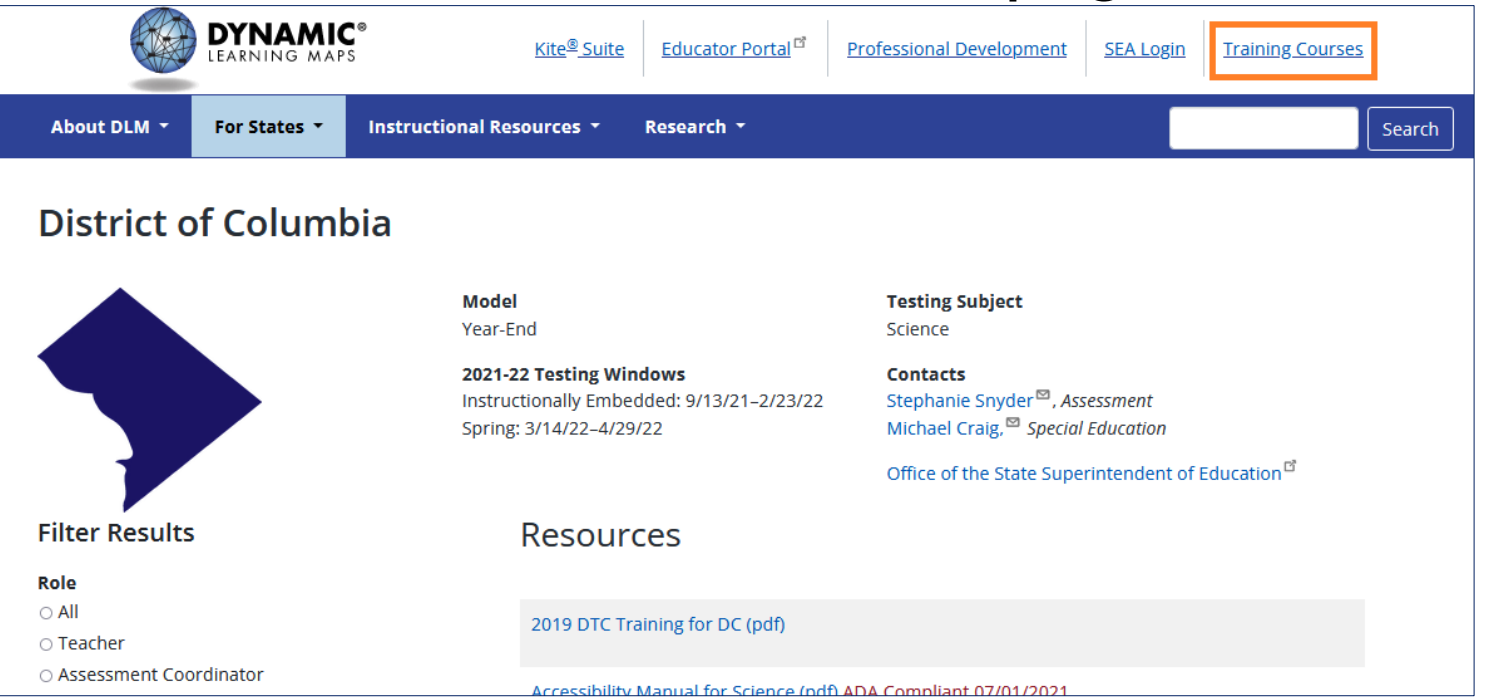

## Teacher Preparation (3)

• Complete and submit the First Contact survey and Personal Needs and Preferences (PNP) Profile for all rostered students in Educator Portal.

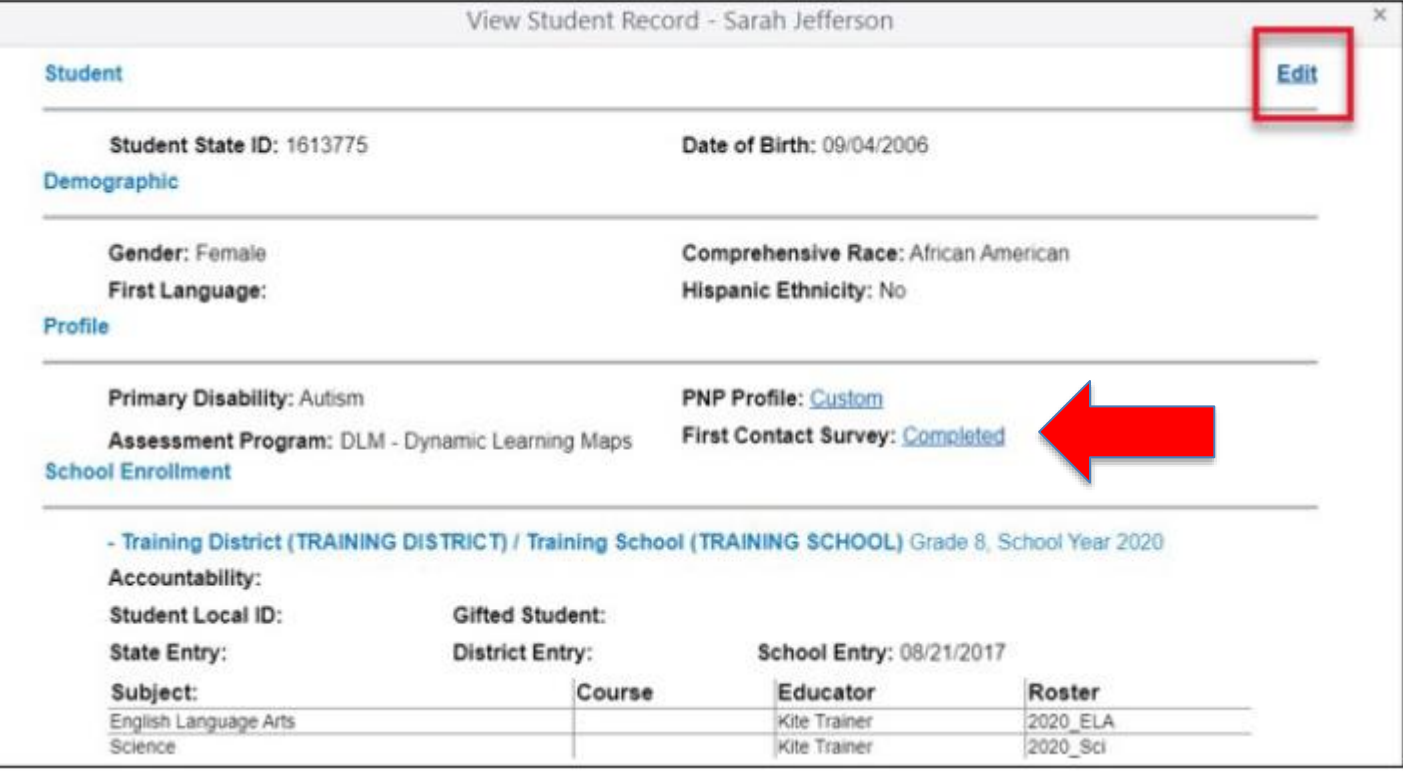

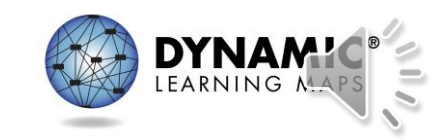

# DLM Webpage Updates (1)

- Redesign improvements
	- ADA compliance
	- Ease of navigation
	- Improved searchability
	- Addition of filters to locate resources more quickly

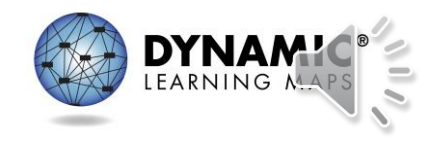

# DLM Webpage Updates (2)

### **District of Columbia**

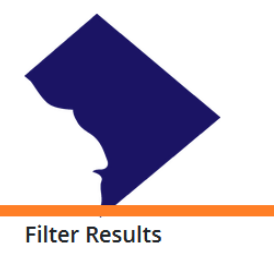

### Role  $\bigcirc$  All O Teacher · Assessment Coordinator O Technology Manager

O Parent

### **Resource Category**

 $\circ$  All O Assessment Resources O Instructional Resources **O** District Staff Resources ○ Scoring and Reporting O Professional Development

### **Content Area**

 $\bigcirc$  Any O English Language Arts O Mathematics ○ Science

### **Testing Subject** Science

2021-22 Testing Windows Contacts Stephanie Snyder<sup>®</sup>, Assessment Instructionally Embedded: 9/13/21-2/23/22 Spring: 3/14/22-4/29/22 Michael Craig,<sup>19</sup> Special Education

Office of the State Superintendent of Education<sup>13</sup>

2019 DTC Training for DC (pdf)

Resources

**Model** Year-End

> Accessibility Manual for Science (pdf) ADA Compliant 07/01/2021 provides guidance on the selection and use of accessibility features

Assessment Coordinator Manual for Science (pdf) ADA Compliant 7/1/2021 supports district and building staff to prepare for and monitor assessments

Data Management Manual (pdf) ADA Compliant 08/25/2021 supports data managers with managing user, student, and roster data in Educator Portal

District Staff Video Resources for Year-End States resources designed for district users, including Educator Portal how-to videos and role-specific training videos

Educator Portal User Guide (pdf) ADA Compliant 08/05/2021 provides guidance and support for users navigating Educator Portal

**Enrollment Upload Template (csv)** template used to enroll multiple students at once in Educator Portal

Facilitator Guide to DLM Required Test Administrator Training for Year-End Model (pdf) ADA Compliant 07/15/2021

• To locate data management resources on DC's DLM webpage, use the Assessment Coordinator and District Staff Resources filters.

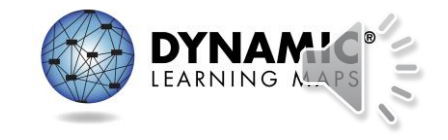

# DLM Webpage Updates (3)

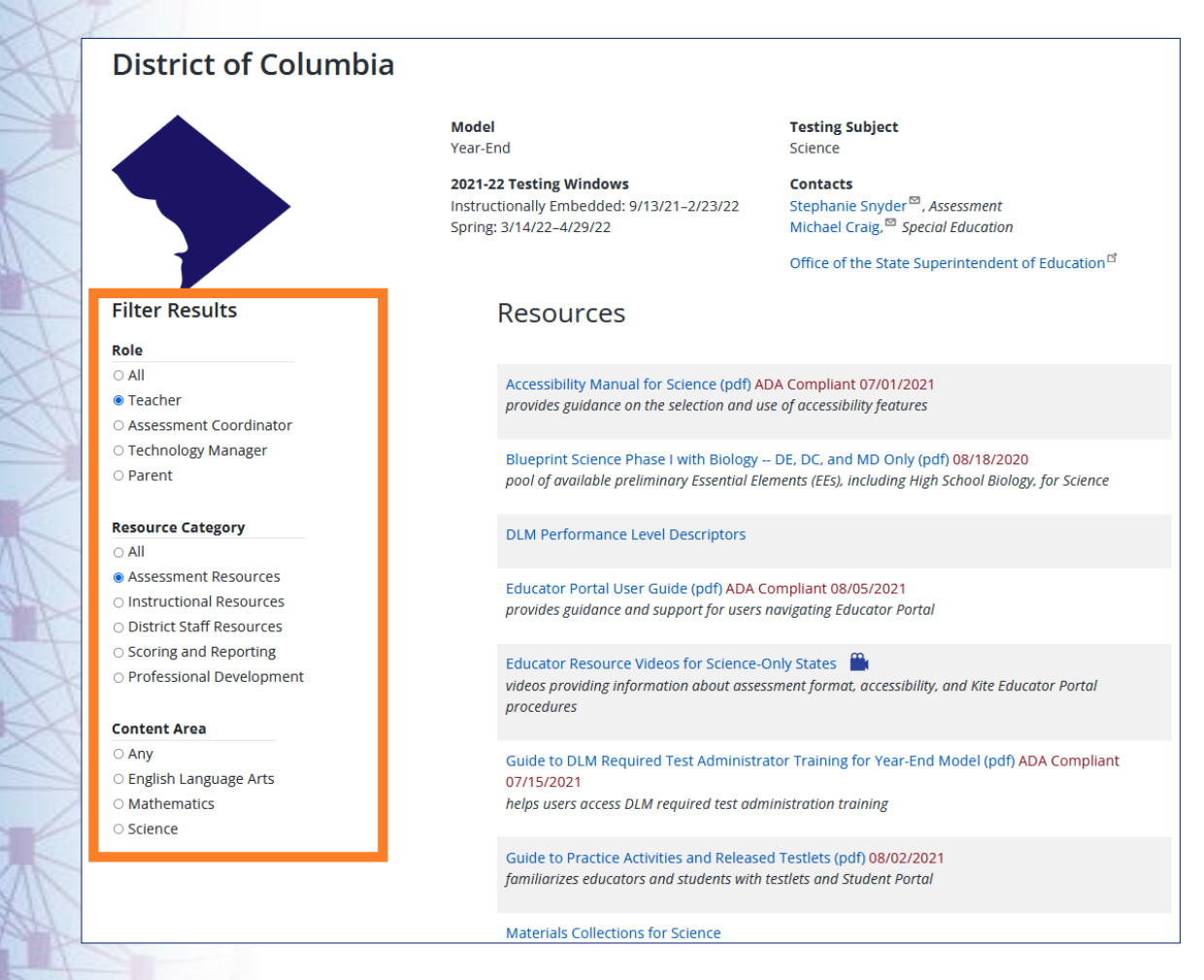

• Teacher assessment administration resources are found by selecting the Teacher and Assessment Resources filters.

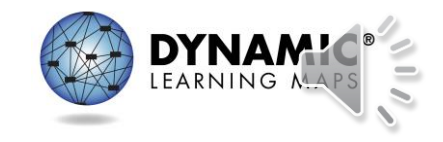

# Technology Preparation

- Kite Student Portal must be installed on all student devices for the 2021–2022 assessments.
	- Macs and PCs require an uninstall of older versions.
	- Chrome auto-updates if that feature is turned on.
- When launched, a pop-up message will inform the user if the most up-to-date version is not installed.
- Go to the Kite Suite on the DLM website to get the installation instructions for supported platforms, screen requirements, and additional resources.

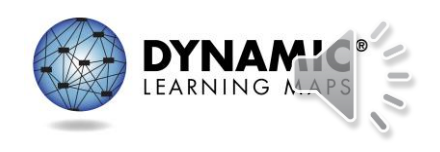

DLM Alternate Assessment

### **USING THE INSTRUCTIONALLY EMBEDDED ASSESSMENT PLANNER**

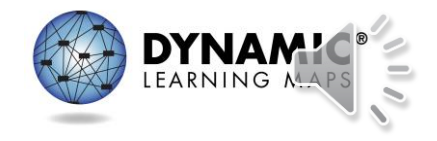

# The Teacher Is In The Driver's Seat!

The teacher has the opportunity to

- 1. choose the Essential Elements and linkage levels for each student
- 2. decide when the student is ready to be assessed
- 3. cancel plans in the Instruction and Assessment Planner or proceed to assigning a testlet
- 4. determine next steps for instruction
- 5. make assessment a normal part of the classroom experience

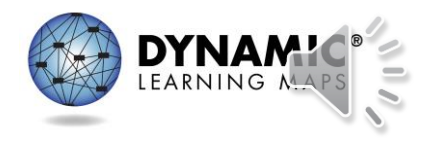

### Instruction and Assessment Planner

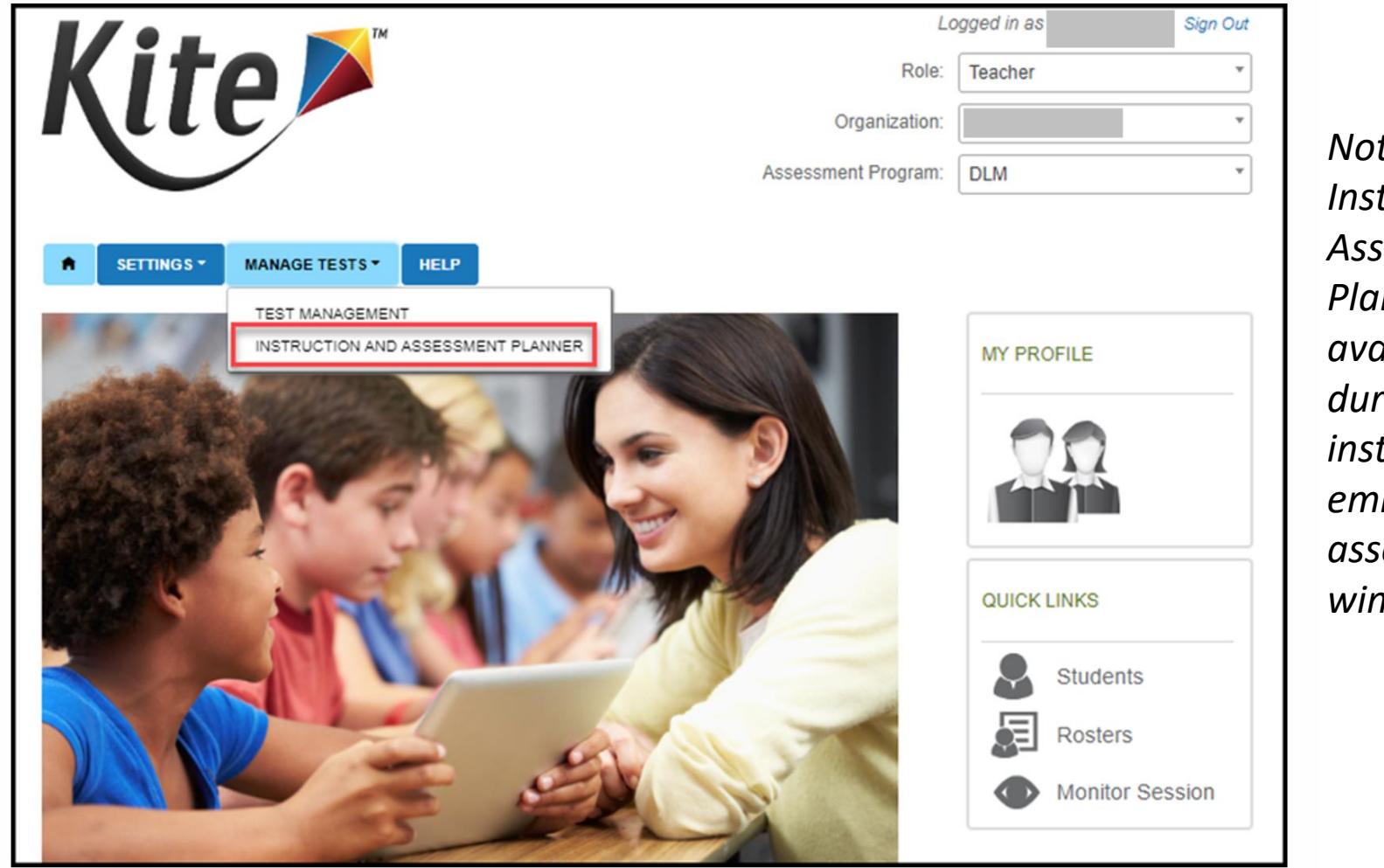

*Note: The Instruction and Assessment Planner is only available during the instructionally embedded assessment window.* 

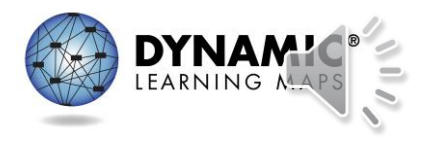

# Using the Process (1)

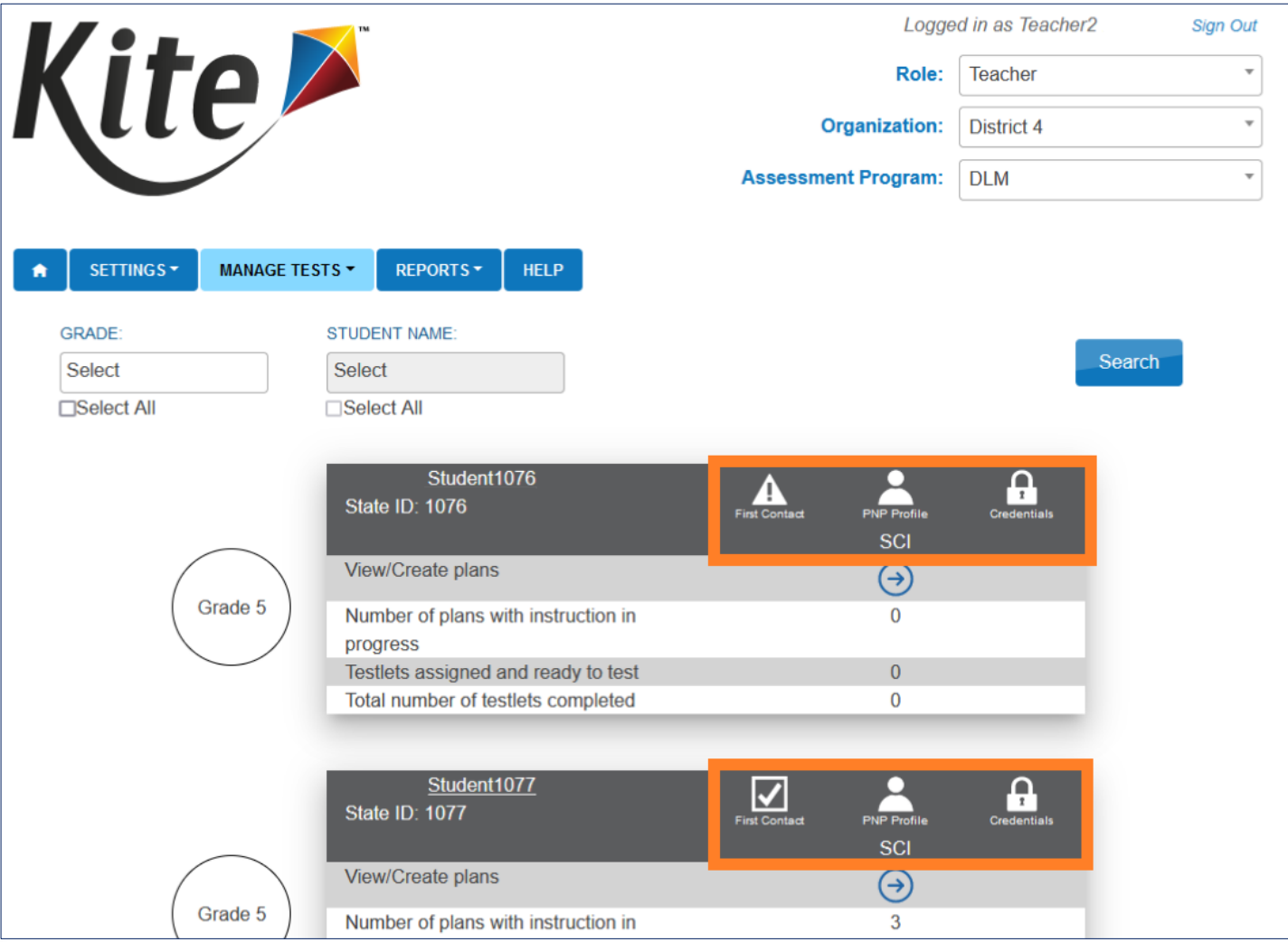

*inside the Instruction and Assessment Planner*

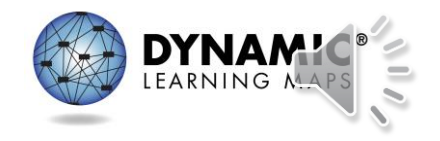

## Using the Process (2)

Core Idea: SCI.5.PS1 Matter and Its Interactions

*inside the Instruction and Assessment Planner*

*Continue* 

*scrolling* 

*the page* 

*Essential* 

*other* 

*areas.*

*Elements in* 

*conceptual* 

*for* 

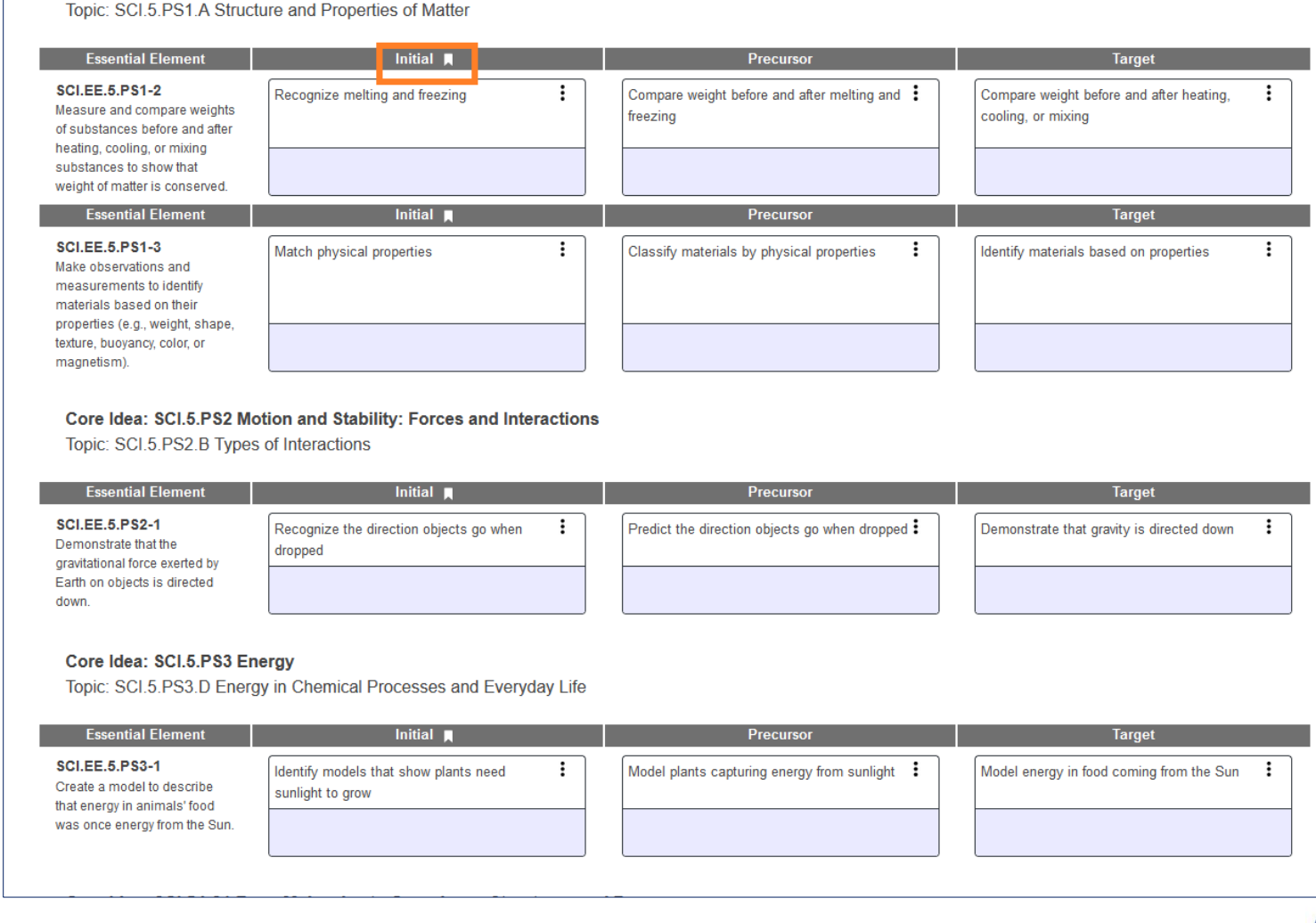

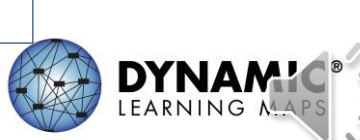

# Using the Process (3)

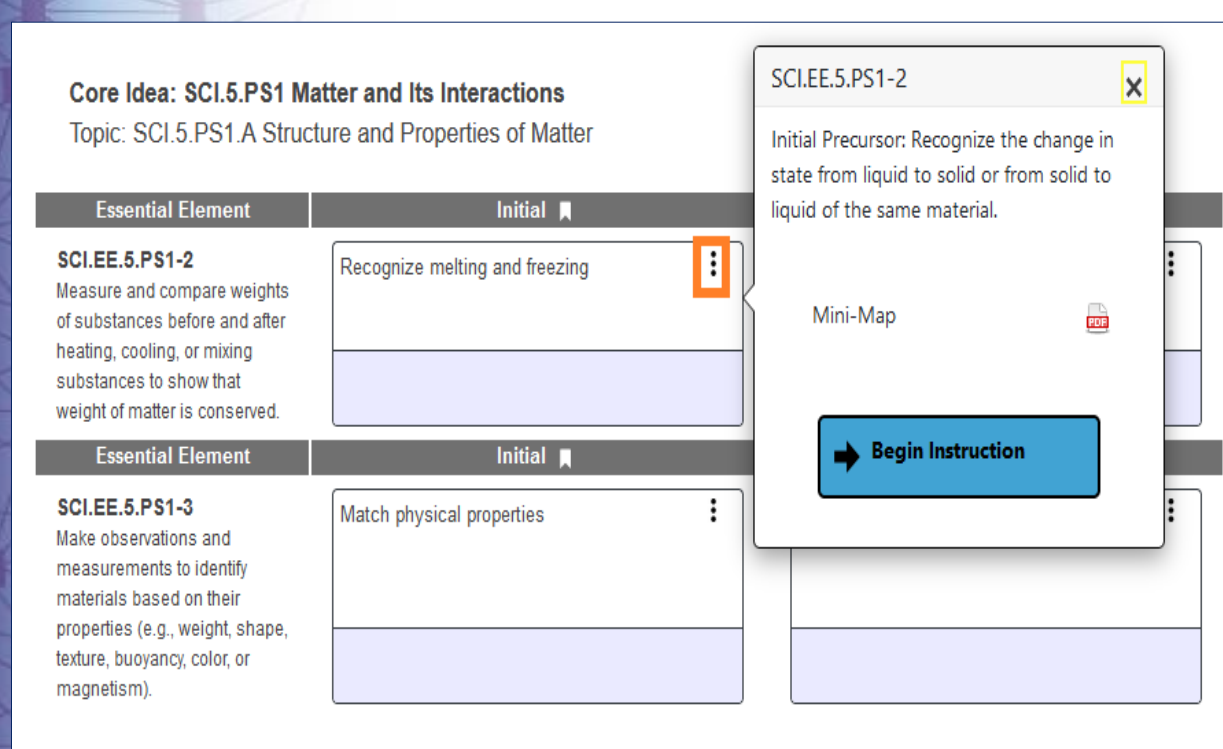

Core Idea: SCI.5.PS2 Motion and Stability: Forces and Interactions

Topic: SCI.5.PS2.B Types of Interactions

### 1. Choose 2a. Instruct

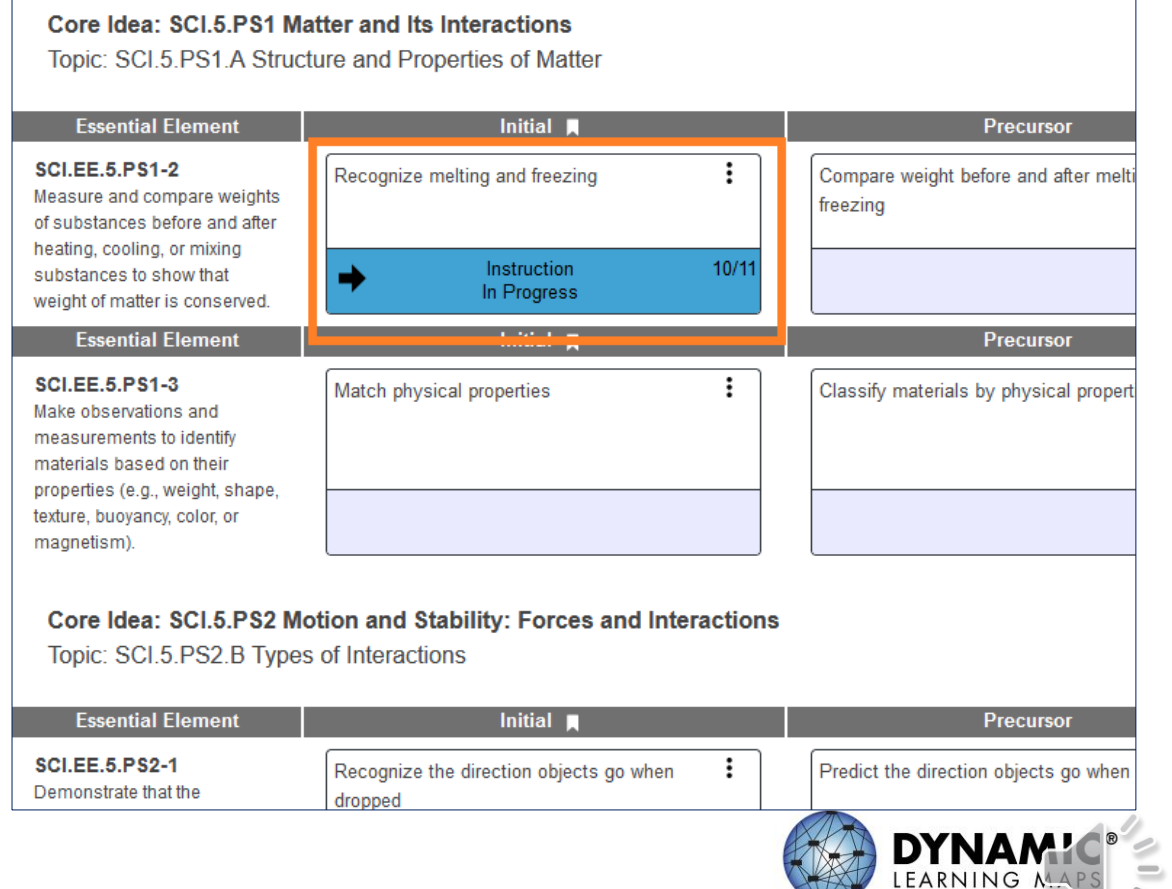

# Using the Process (4)

### 2b. Instruct – Mini-Maps and Instructional Resources

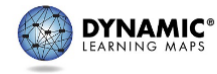

### Mini-Map for SCI.EE.5.PS3-1

Subject: Science

Physical Grade: 3-5

### **Learning Outcome**

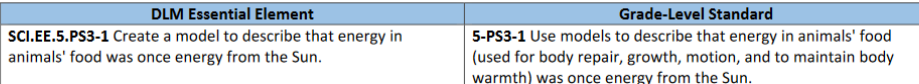

### **Linkage Level Descriptions**

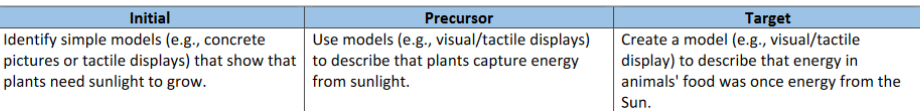

### **Instructional Resources**

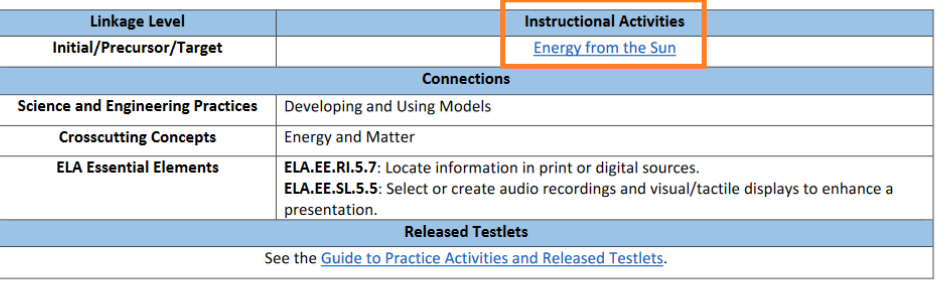

DLM Essential Elements: SCI.EE.5.PS3-1 © 2021 Accessible Teaching, Learning, and Assessment Systems (ATLAS) Page 1 of 2

**EE.5-PS3-1** 

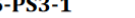

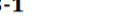

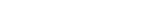

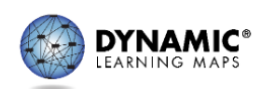

**DLM** Science Instructional Activities

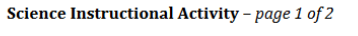

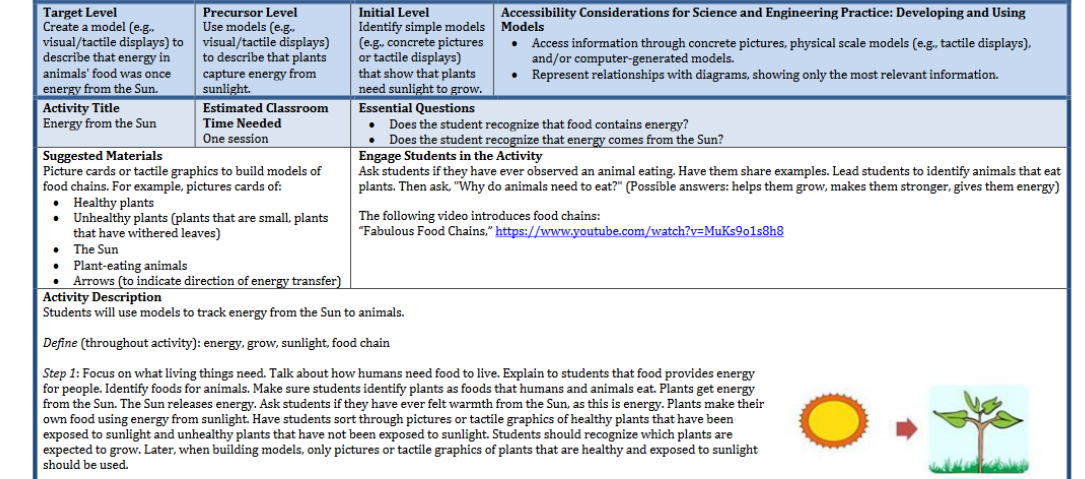

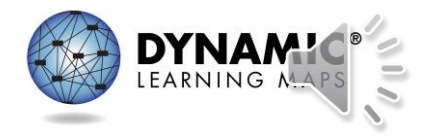

# Using the Process (5)

### 3a. Assess

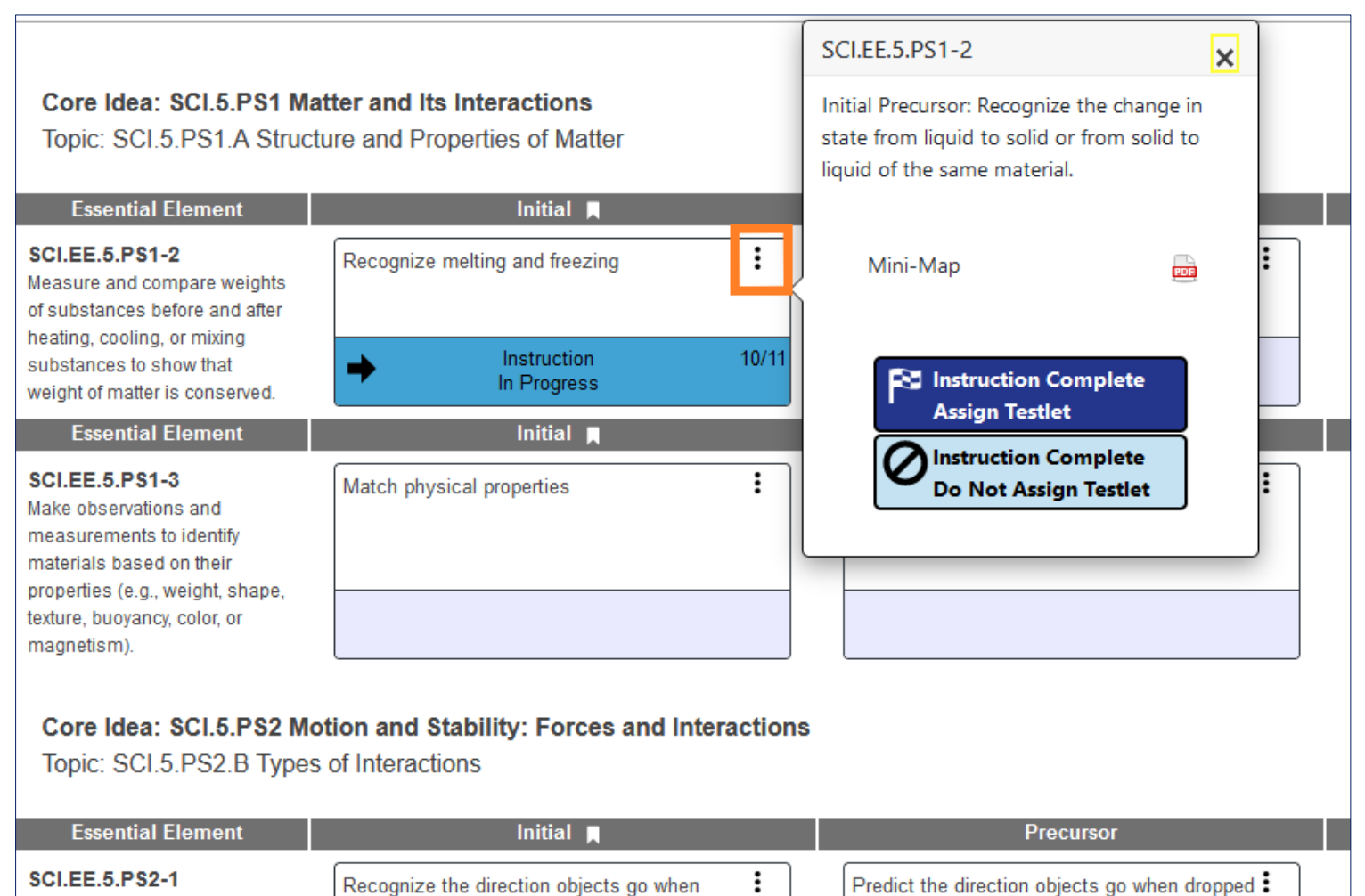

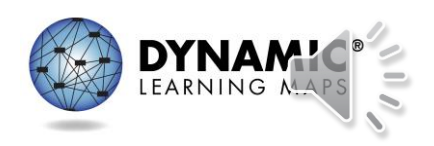

amonetrate that th

# Using the Process(6)

### 3b. Assess

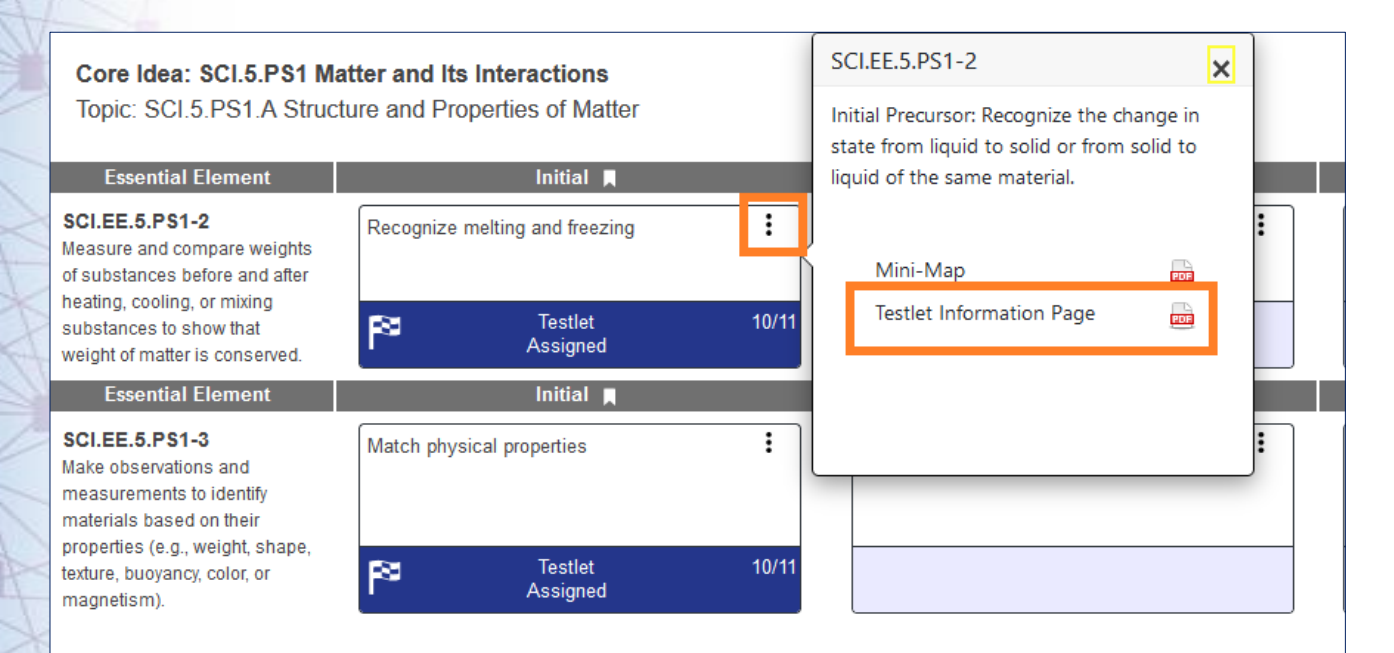

Core Idea: SCI.5.PS2 Motion and Stability: Forces and Interactions Topic: SCI.5.PS2.B Types of Interactions

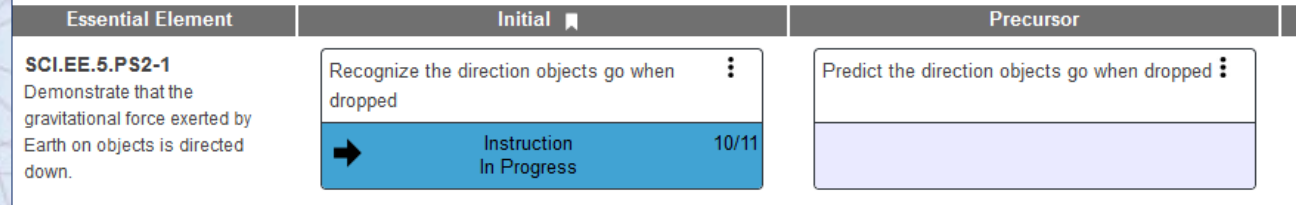

Once the testlet has been assigned, the status will change to Testlet Assigned and show the date the testlet was assigned. Additionally, the Testlet Information Page (TIP) can be accessed using the kabob and downloaded prior to beginning the testlet in Student Portal.

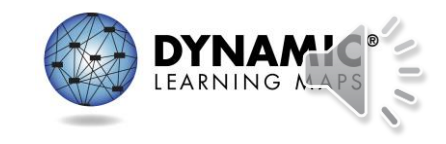

# Using the Process (7)

3c. Assess

- In Student Portal
	- Log in using the student's credentials.
		- Remember, the credentials are accessible in the Instruction and Assessment Planner!

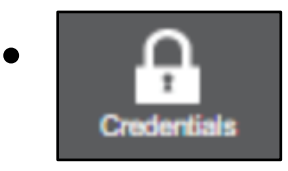

- Select **Take A Test**.
- Select the desired testlet.

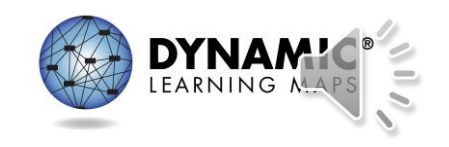

# Using the Process (8)

### 3d. Assess

Once the testlet has been taken, the Planner indicates the testlet has been completed along with the date it was completed.

Core Idea: SCI.5.PS1 Matter and Its Interactions

Topic: SCI.5.PS1.A Structure and Properties of Matter

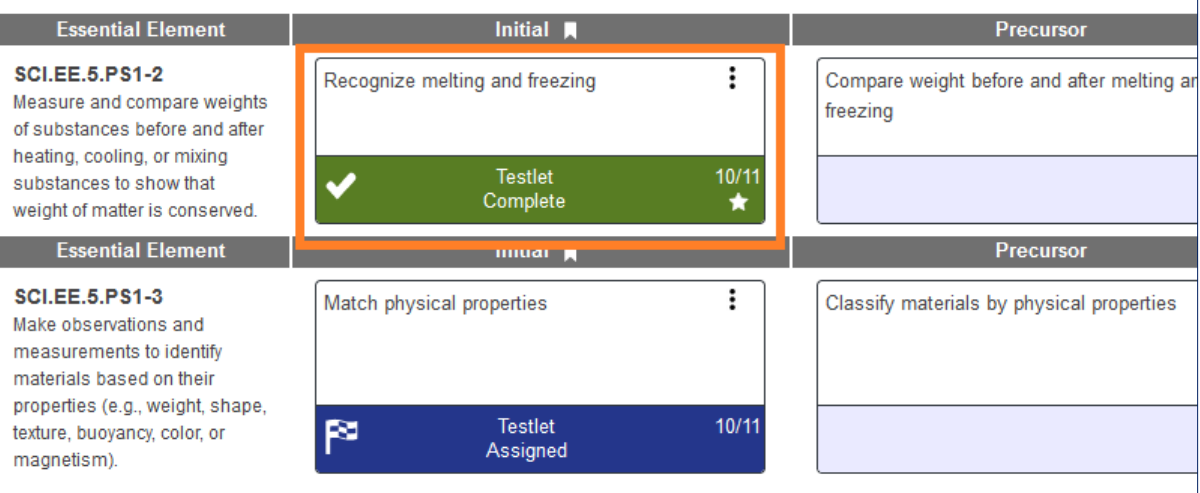

Core Idea: SCI.5.PS2 Motion and Stability: Forces and Interactions Topic: SCI.5.PS2.B Types of Interactions

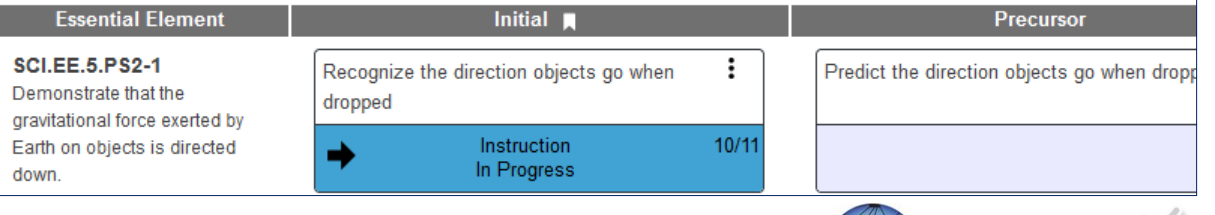

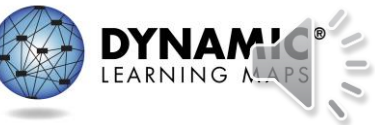

## Essential Elements Status Report (1)

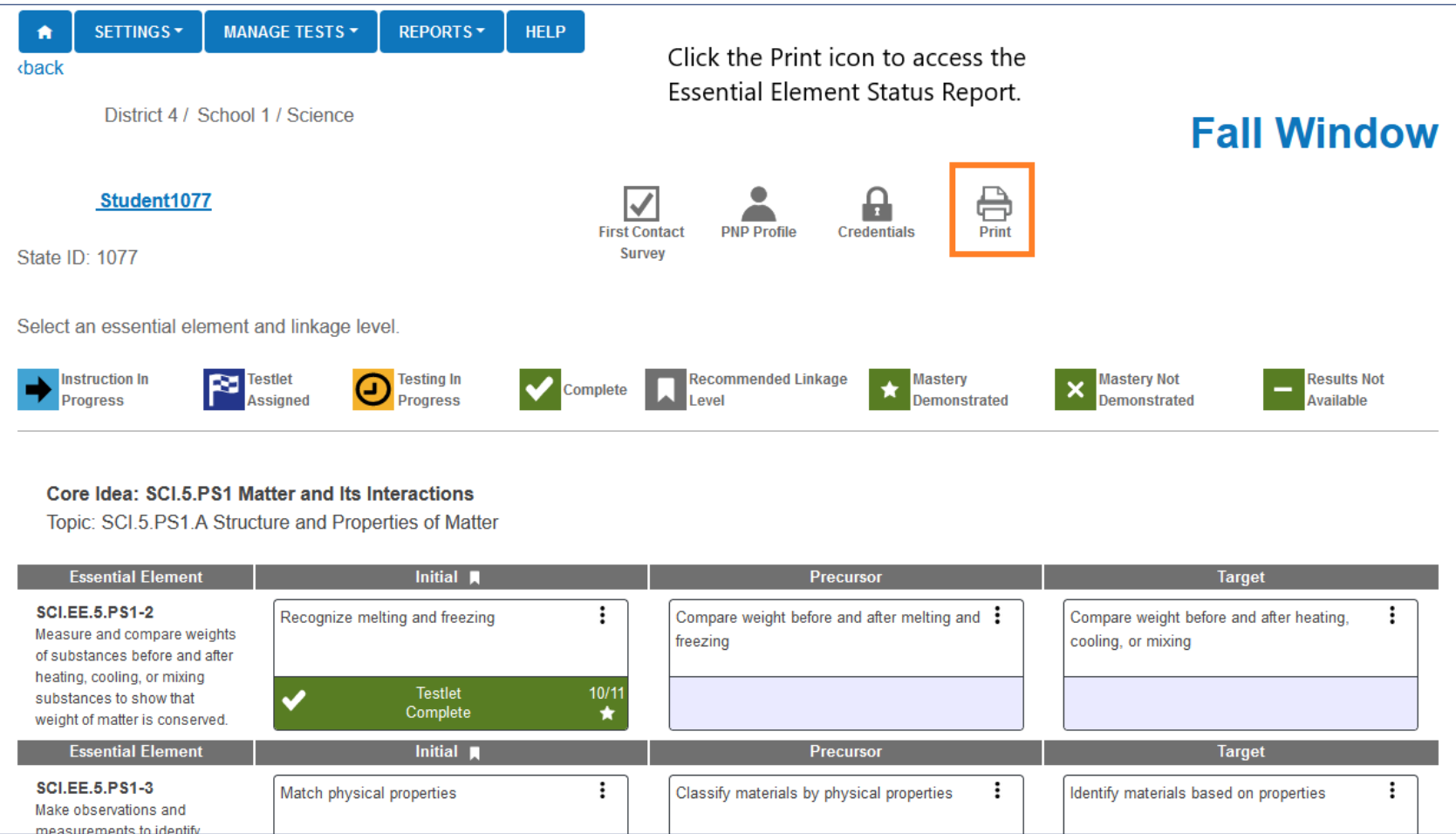

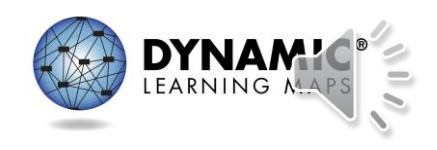

### Essential Elements Status Report (2)

\*This report contains a student's personally identifiable information (PII), and as such must be treated as a secure document. Protect and store securely. If not storing, securely destroy.

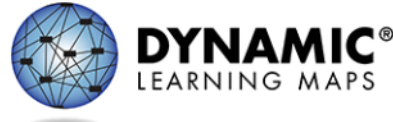

District 4 / School 1 / Sci

### **ESSENTIAL ELEMENT STATUS REPORT : FALL WINDOW**

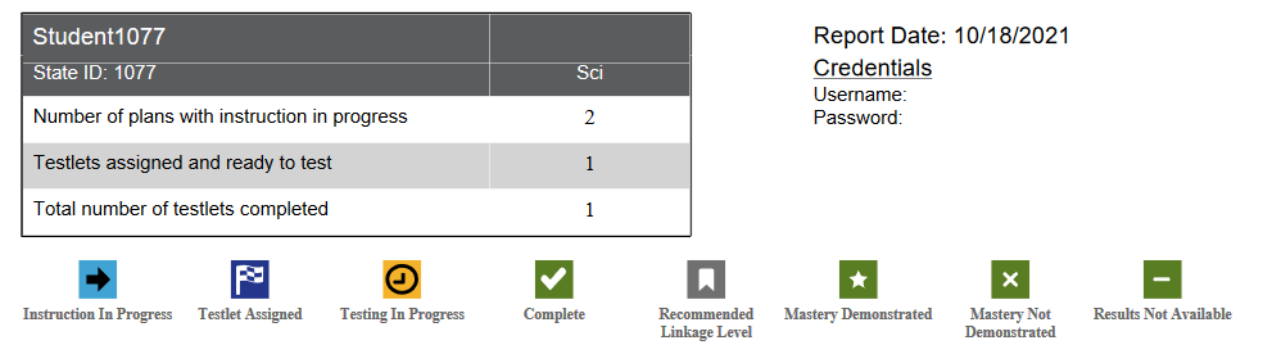

### Example of a science Essential Elements Status Report

### Core Idea: SCI.5.PS1 Matter and Its Interactions

Topic: SCI.5.PS1.A Structure and Properties of Matter

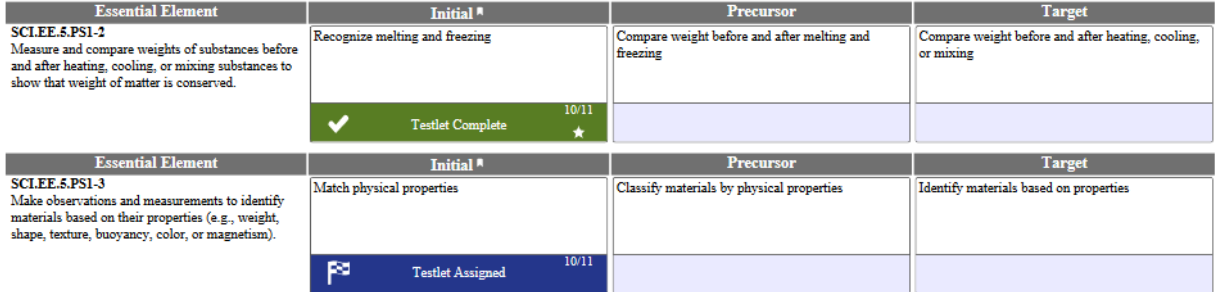

Cara Idea: CCI & DCI Mation and Ctability: Earces and Interactions

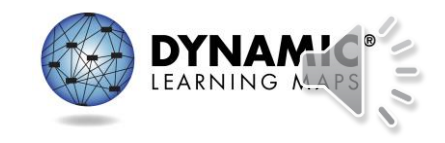

## Thank You!

- For more information: [www.dynamiclearningmaps.org](http://www.dynamiclearningmaps.org/)
- For Professional Development: [www.dlmpd.com](http://www.dlmpd.com/)
- For technical assistance contact the DLM Service Desk.
	- [DLM-support@ku.edu](mailto:DLM-support@ku.edu)
	- Phone: 855-277-9751
	- Live Chat is available in Kite Educator Portal.
	- General service desk hours are 7:00 a.m.–5:00 p.m. CST, Monday–Friday.

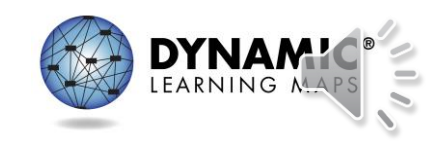